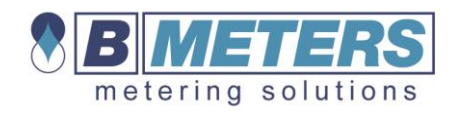

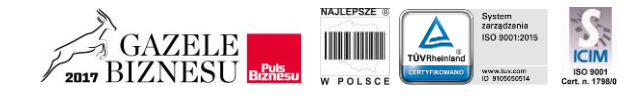

## **Konfiguracja programu LibreOffice**

Podczas pierwszego uruchomienia programu LibreOffice należy prawidłowo skonfigurować ustawienie separatora danych, dzięki temu dane zostaną przypisane do prawidłowych komórek. Poniżej przedstawione są dwa screeny:

- Screen 1 ustawienia domyślne niepoprawne,
- Screen 2 ustawienia docelowe prawidłowy separator to średnik (;).

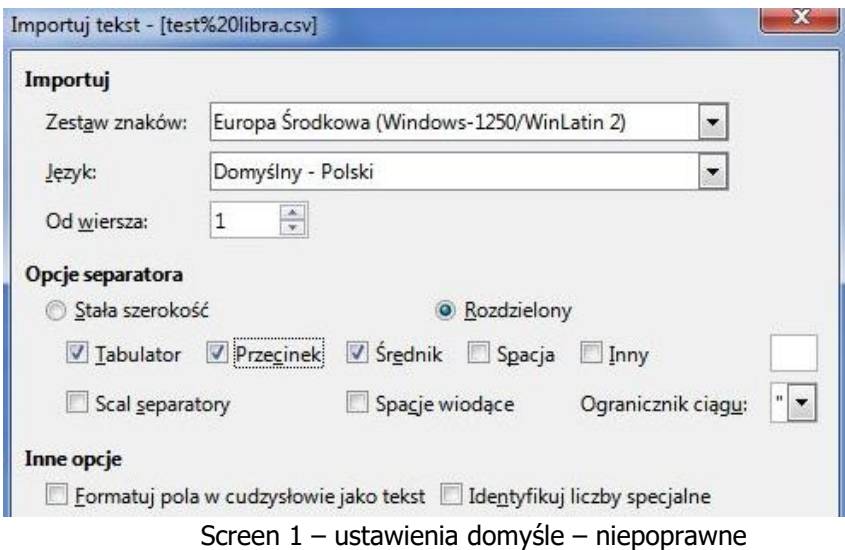

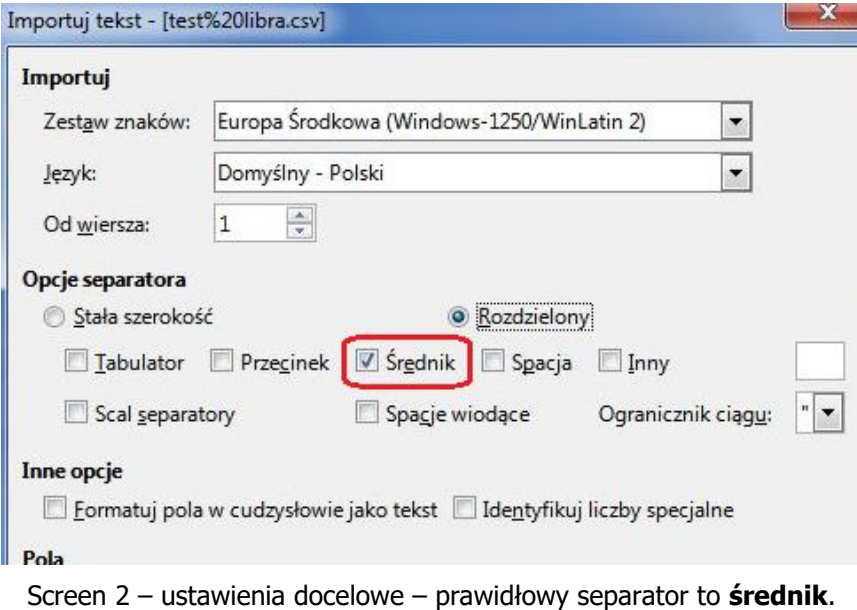

Fax. (71) 387 15 37 Tel./ (71) 388 90 83

http://www.bmeters.pl biuro@bmeters.pl